# Evidencija računa u pojedina polja PDV obrasca

Zadnje ažurirano23/10/2023 4:01 pm CEST

Kako bi se pojedini račun / knjiženje evidentiralo u odgovarajuće polje na obračunu PDV-a, program uzima u obzir **kombinaciju postavki stranke, odabrane vrste obračuna PDV-a, tipa artikla / rashoda** i **stope PDV-a s artikla / rashoda**.

Određena kombinacija postavki na zapisu za PDV na temeljnici rezultirat će upisom u određeno polje na obračunu PDV-a. Kako biste imali informaciju koja kombinacija postavki daje evidenciju u određeno polje, pripremili smo **s mogućim kombinacijama postavki** po pojedinom [dokument](https://dyzz9obi78pm5.cloudfront.net/app/image/id/64df5c4ff6c47b0fd577a435/n/obracun-pdv-a-shema-popunjavanja23.pdf) PDV obrasca polju. Za neka polja to je samo jedna kombinacija postavki, za neka je moguće više kombinacija, a kako ćete podesiti postavke u tim slučajevima ovisi o samom računu koji izdajete.

U svim opisima postavki za pojedina polja korišten je isti redoslijed stavki, a za neke su postavke korištene kratice. Kako biste mogli pravilno iščitati postavke, u nastavku donosimo objašnjenje oznaka i objašnjenje kombinacija postavki na primjeru nekoliko polja.

# **Obja**š**njenje oznaka**

# 1

#### **Postavke stranke**

Na postavkama stranke moguć je odabir između nekoliko različitih postavki:

Za neka je polja moguće više kombinacija i u tom su slučaju navedene one između kojih je moguće odabrati (npr. EU / X).

- **HR** na postavkama stranke odabrana je država Hrvatska
- **EU** na postavkama stranke odabrana je država iz EU (osim Hrvatske)
- **X** na postavkama stranke odabrana je država izvan EU (3. zemlje)
- **KK** na postavkama stranke u polju PDV obveznik odabrano je **Krajnji kupac**

# 2

#### **Vrsta obračuna PDV-a**

Može biti odabrana i ne mora. Ako je iza postavke stranke tiskana slovna oznaka, znači da za evidenciju u to polje mora biti odabrana ta vrsta obračuna PDV-a. Za neka je polja moguće više kombinacija i u tom su slučaju navedene one između kojih je moguće odabrati (npr. CP / TP). Objašnjenja kratica vrsti obračuna:

- **PPO** Prijenos porezne obveze
- **ID** Isporuke na daljinu
- **CP** Isporuke dobara u postupcima 42 i 63
- **TP** Trostrani posao
- **SD** Sastavljanje dobara u drugoj državi članici EU
- **NPS** Isporuke novih prijevoznih sredstava u EU
- **OSL** Oslobođeno
- **NOP** Neoporezivo
- **IZ** Usluge izvoza transport
- **OP** PDV se obračunava
- **UBS** Članak 19. zakona o PDV-u
- **PPO1** Prijenos porezne obveze (čl. 75., st. 2.)
- **UV** Uvoz
- **OU** Oslobođenje po čl. 45

### 3

#### **Tip artikla / rashoda**

Ovisno o tome je li na postavkama artikla za izlazne račune odabrano da je tip artikla roba ili usluga te je li za rashod na ulaznim računima odabrano da se odnosi na robu ili uslugu, račun će se upisati u odgovarajuće polje.

Za neka su polja moguće obje kombinacije, dok je za neka bitno da bude definirano da je riječ ili o robi ili o usluzi. Za ona polja za koja je svejedno koja je postavka odabrana navedene su obje (roba / usluga). Moguć je odabir između:

**圖 Spremi** 

- **roba**
- **usluga**

Šifrarnik artikala**:**

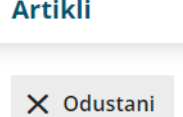

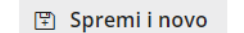

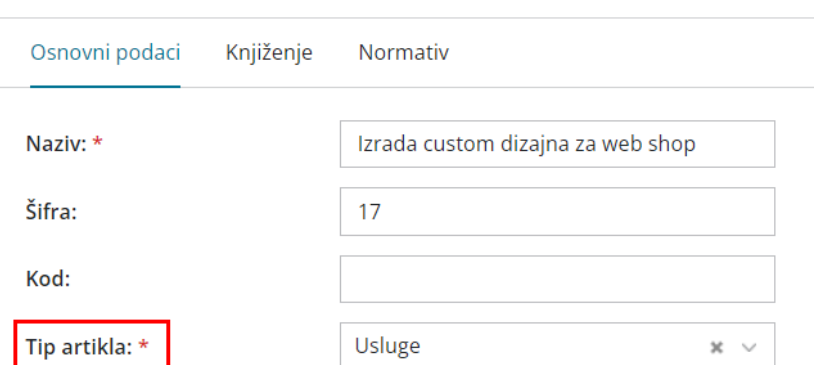

#### Šifrarnik rashoda:

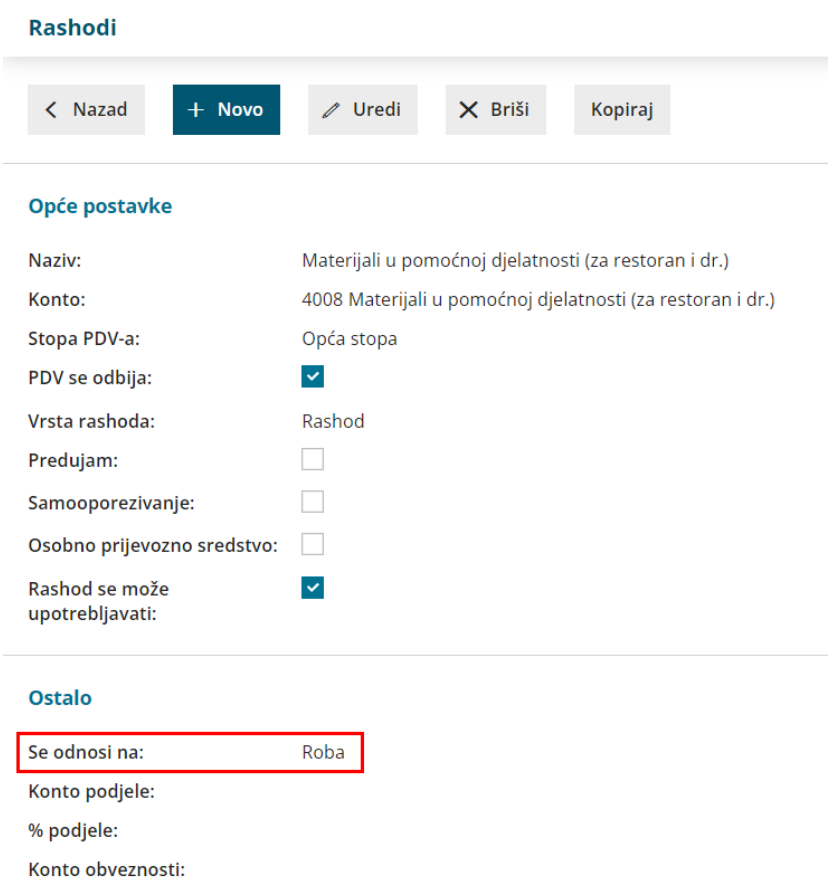

### 4

#### **Stopa PDV-a**

Ovisno o tome koja je stopa PDV-a odabrana na postavkama artikla za izlazne račune, odnosno na postavkama rashoda za ulazne račune, račun će se upisati u odgovarajuće polje.

Za neka su polja moguće sve kombinacije, dok je za neka bitno da bude odabrana samo jedna od mogućih stopa. Za ona polja za koja je svejedno koja je stopa odabrana, navedene su sve (opća / snižena / niža / oslobođeno / neoporezivo).

Moguć je odabir između:

- **opća**
- **snižena**
- **niža**
- **oslobođeno**
- **neoporezivo**
- **nulta**

Šifrarnik artikala:

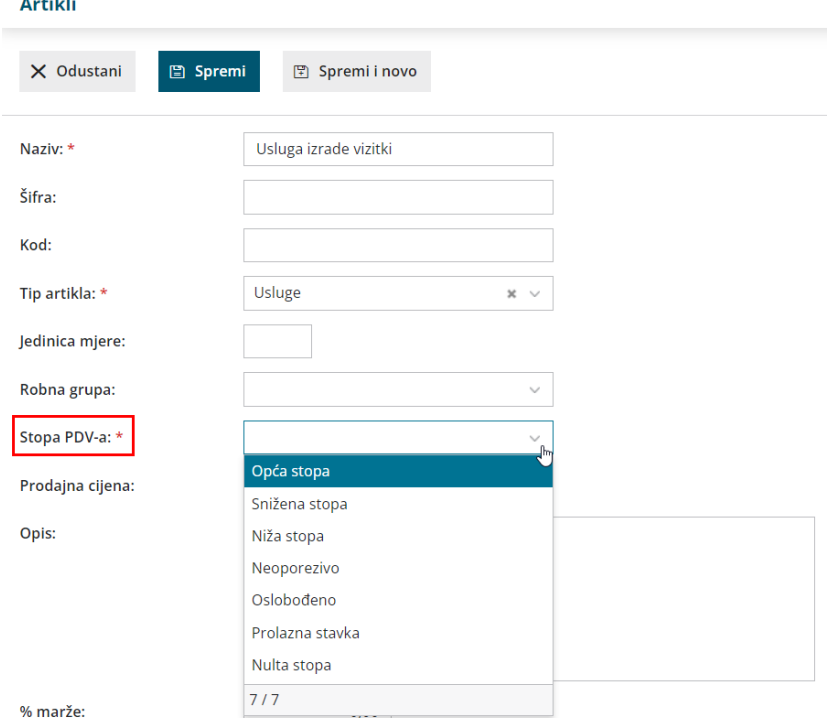

#### Šifrarnik rashoda:

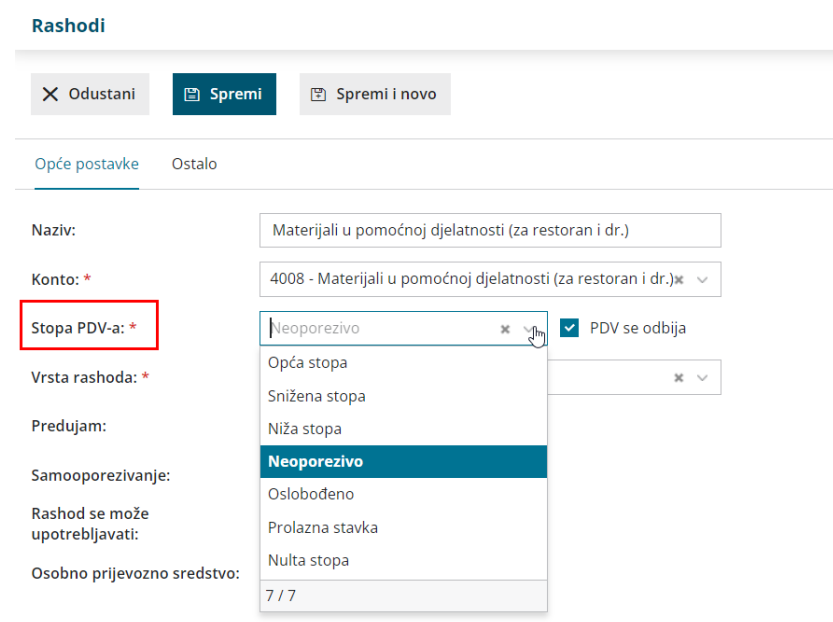

Dokument možete preuzeti na OVOJ [poveznici](https://dyzz9obi78pm5.cloudfront.net/app/image/id/64df5c33c3180a001e66f1a4/n/obracun-pdv-a-shema-popunjavanja23.pdf) .

# **Obja**š**njenje nekoliko primjera**

# 1 **Polje I.4.**

**Stranka EU; usluga; opća / snižena / niža / oslobođeno / neoporezivo /**

#### **nulta**

Da bi se račun upisao o polje I.4., na postavkama stranke na izlaznom

računu treba biti odabrana **država iz EU**, ne treba biti odabrana vrsta obračuna PDV-a, tip artikla na računu mora biti **usluga**, a može biti odabrana **bilo koja stopa PDV-a** jer će se za dio I. transakcije koje ne podliježu oporezivanju i oslobođene, u obračunu PDV-a upisati samo osnovica.

2 **Polje I.9.** - moguće su dvije kombinacije postavki:

Stranka X; roba; opća / snižena / niža / oslobođeno / neoporezivo / nulta Da bi se račun upisao o polje I.9., na postavkama stranke na izlaznom računu treba biti odabrana **država koja nije iz EU**, ne treba biti odabrana vrsta obračuna PDV-a, tip artikla na računu mora biti **roba**, a može biti odabrana **bilo koja stopa PDV-a**.

# Stranka HR; IZ; usluga; opća / snižena / niža / oslobođeno / neoporezivo / **nulta**

Da bi se račun upisao o polje I.9., na postavkama stranke na izlaznom računu treba biti odabrana država **Hrvatska**, treba biti odabrana vrsta obračuna PDV-a **Izvoz**, tip artikla na računu mora biti **usluga**, a može biti odabrana **bilo koja stopa PDV-a**.

3 **Polje II.2.** - moguće su dvije kombinacije postavki:

#### **Stranka KK / HR; roba / usluga; snižena**

Da bi se račun upisao o polje II.2., na postavkama stranke na izlaznom računu može biti odabrana država **Hrvatska** ili stranka može biti definirana kao **Krajnji korisnik**, ne treba biti odabrana vrsta obračuna PDV-a, tip artikla na računu može biti **roba ili usluga**, a stopa PDV-a mora biti odabrana **snižena.**

#### **Stranka EU / X; OP; roba / usluga; snižena**

Da bi se račun upisao o polje II.2., na postavkama stranke na izlaznom računu može biti odabrana **država iz EU** ili **izvan EU**, treba biti odabrana vrsta obračuna PDV-a **PDV se obračunava**, tip artikla na računu može biti **roba ili usluga**, a stopa PDV-a mora biti odabrana **snižena.**

#### 4 **Polje III.10.**

#### **Stranka EU; samooporezivanje; usluga; opća**

Da bi se račun upisao o polje III.10., na postavkama stranke na ulaznom računu treba biti odabrana **država iz EU**, ne treba biti odabrana vrsta obračuna PDV-a, na rashodu mora biti uključena opcija **samooporezivanje** i odabrano da se odnosi na **usluge**, a stopa PDV-a mora biti odabrana **opća**.

Sukladno uključenoj opciji "samooporezivanje", takav će se račun zapisati i u polje II.10.

Dakle, ako je za neku od postavki moguć izbor između više opcija u jednoj kombinaciji, one su **navedene i odvojene kosom crtom**. Znak **točka-zarez** odvaja postavke. Ako je potrebno odabrati **vrstu obračuna PDV-a**, ona je navedena u obliku kratice, a ako kratice nema, nije potrebno odabirati vrstu obračuna PDV-a. Opcija **samooporezivanje** odnosi se na postavku rashoda na ulaznom računu. **Tip artikla / rashoda** kao i **stopa PDV-a** definiraju se na [postavkama](http://help.minimax.hr/help/sifrarnik-rashodi) artikla u [šifrarniku](http://help.minimax.hr/help/sifrarnik-artikli) artikala ili na postavkama rashoda u šifrarniku rashoda.

Ako se neki račun nije evidentirao u neko polje, na zapisu za PDV na temeljnici računa potrebno je provjeriti postavke sukladno mogućim kombinacijama jer ako samo jedna od navedenih postavki nije sukladno opisanom, račun se neće evidentirati u to polje.

Dokument i opisani primjeri zamišljeni su da Vam posluže kao smjernice i pomoć, u slučaju dodatnih pitanja ili nejasnoća stojimo Vam na raspolaganju putem [zahtjeva](http://help.minimax.hr/help/povezanost-s-podrskom-zahtjevi-za-pomoc) za pomoć.